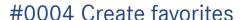

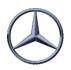

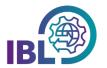

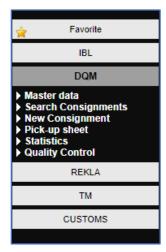

## Find features that are frequently used faster

Functions that you use frequently can be summarized across modules in the **Favorites** block

Step 1: Right-click a function, for example **Shipment Data** (D301). The **Add Favorites** button will then appear. By clicking on this button, the desired function is added to the favorites.

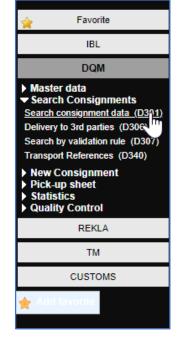

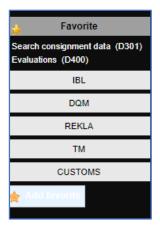

Step 2: The selected function is available in the Favorites menu.

Here it can also be deleted via the right mouse button

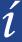

- With the Direct Link function, you can enter IBL functions directly.
- Note: D301, D400, are the favorites that users use the most.